## **Criar um disco com um gravador de Blu-ray ligado**

Pode criar discos com um gravador de Blu-ray se o ligar a este aparelho, utilizando um cabo USB.

*1* Abra a tela LCD.

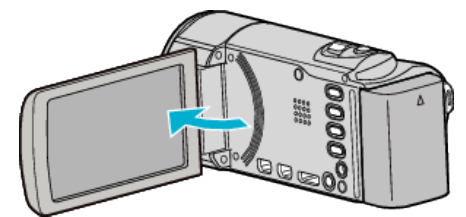

*2* Ligar a um gravador de Blu-ray.

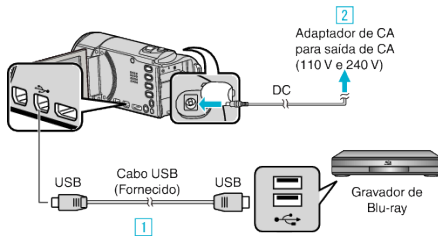

- 1 Ligue com o cabo USB fornecido.
- **B** Ligue o adaptador de CA a este aparelho.
- 0 Este aparelho liga-se automaticamente quando o adaptador de CA está ligado.
- 0 Certifique-se de que utiliza o adaptador de CA da JVC fornecido. 3 Aparece a tela "SELECCIONAR DISPOSITIVO".
- *3* Toque em "LIGAR A OUTRO".

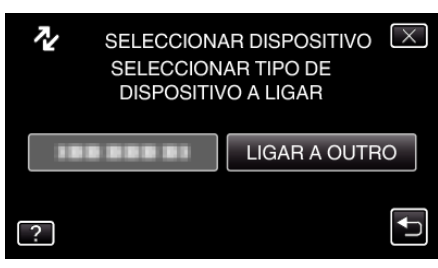

*4* Toque no suporte desejado.

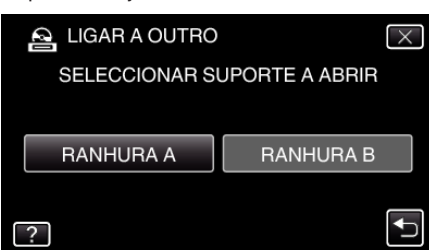

- *5* Fazer uma cópia no gravador de Blu-ray.
	- 0 Consulte também o manual de instruções do gravador de Blu-ray.

## **NOTA :**

0 Os discos criados são reproduzíveis apenas em dispositivos compatíveis com AVCHD (tais como gravadores de Blu-ray).